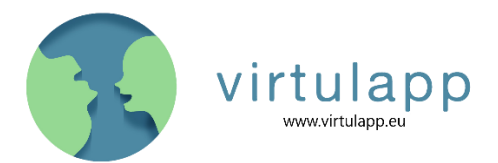

## Instructies voor het spelen van BabelAR

- 1. Download de app van de Appstore/Playstore op uw telefoon of tablet;
- 2. Leerlingen kunnen hun (thuis)talen kiezen en medespelers toevoegen via **Teaminstellingen**;
- 3. Door op **Nieuw spel** te klikken, begint het spel;
- 4. De kinderen worden tijdens het spel begeleid aan de hand van duidelijke instructies van **Babel**;
- 5. Leerlingen moeten een meerkeuzevraag in een voor hen onbekende taal beantwoorden. Ze moeten het juiste antwoord kiezen om een **portaal** te openen;
	- o Om bekender te worden met deze talen en hun klanken, kunnen de leerlingen naar de woorden luisteren door de tekst-naar-spraak functie  $(\blacktriangleleft)$  te gebruiken.
- 6. Wanneer het portaal is geopend, komen de leerlingen in een **virtuele wereld** terecht, waar ze moeten zoeken naar het juiste object;
	- o Het is belangrijk dat het portaal wordt geprojecteerd op een lege vloer met genoeg licht. Objecten en schaduwen kunnen de AR projectie verstoren.
	- o Soms wordt de AR wereld heel groot of heel klein weergegeven. Dit ligt aan het apparaat, dat de vloer als te ver weg of te dichtbij heeft geïdentificeerd. Een mogelijke oplossing hiervoor is om een ondergrond te zoeken met een beetje structuur (zoals een kleed).
- 7. Naast het hoofdspel kunnen leerlingen ook **minigames** spelen om noten te verdienen, die gebruikt kunnen worden om hints te kopen om meerkeuzevragen te beantwoorden;
	- o Als leerlingen een foutief antwoord geven, verliezen ze hun noten niet, maar kunnen ze het simpelweg opnieuw proberen.